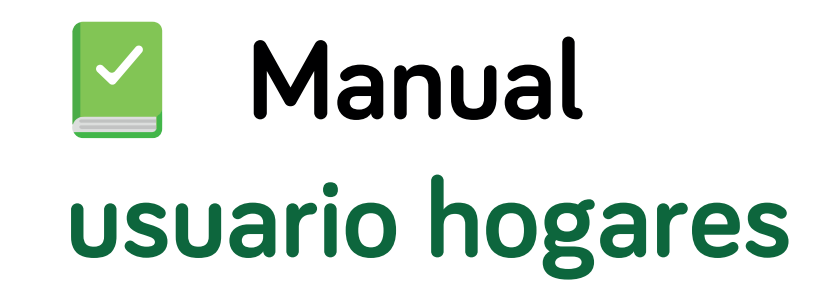

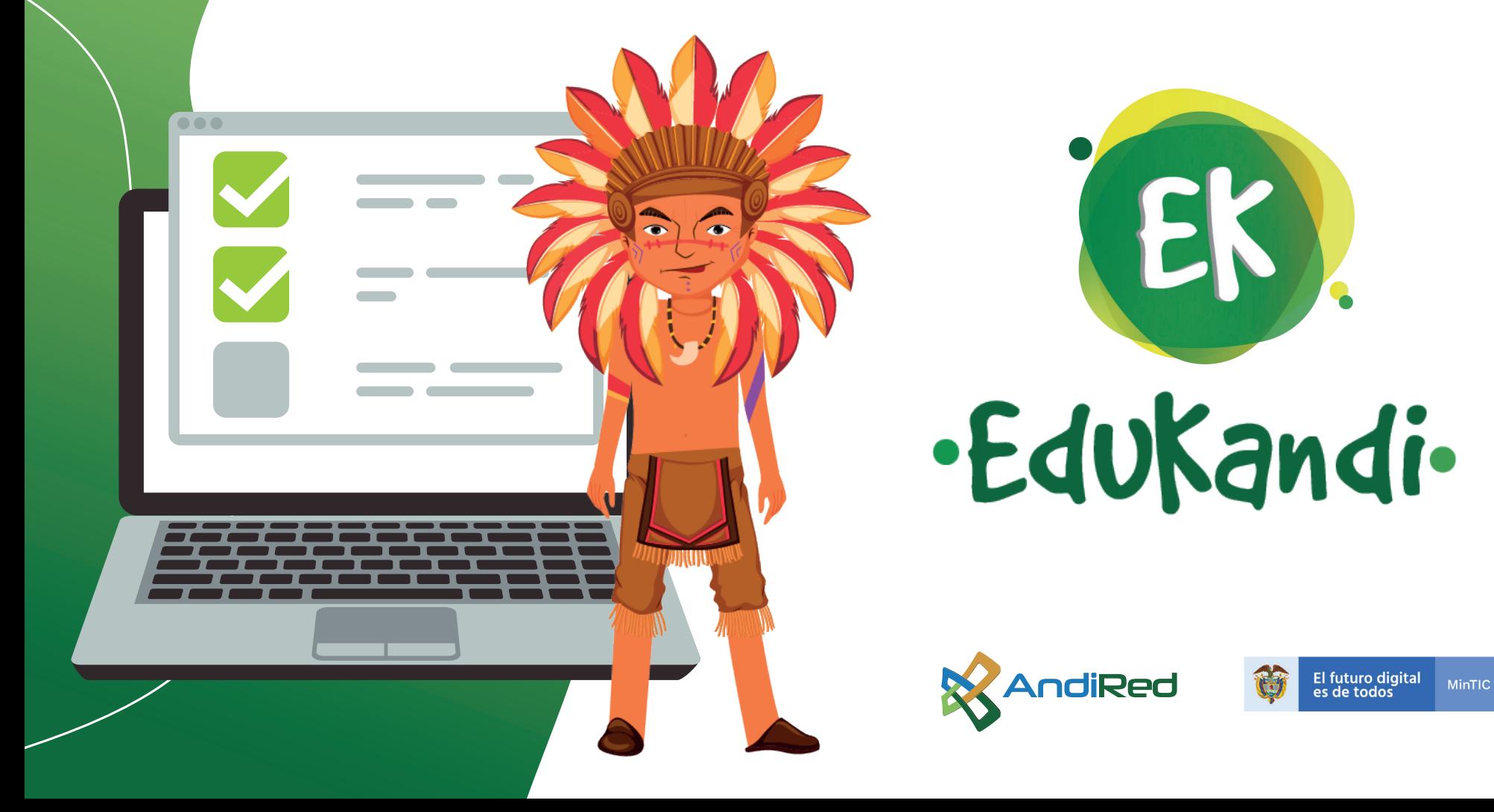

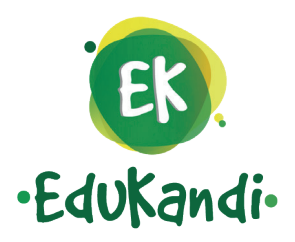

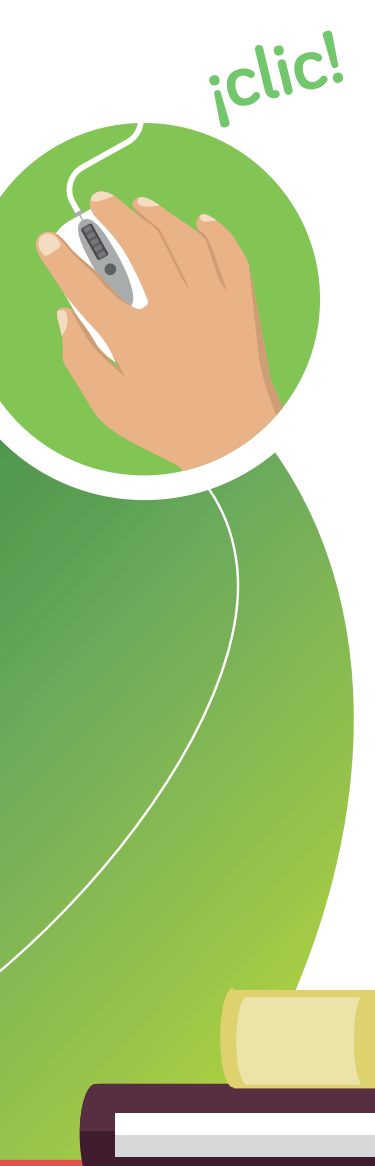

**¡clic!** Apreciad@ usuario si usted pertenece a los **HOGARES beneficiados del Proyecto Nacional de Conectividad de Alta Velocidad - PNCAV** a continuación, se le explicará la forma de ingresar a nuestra página EDUKANDI y poder matricularse en nuestros cursos de capacitación.

## **¡Bienvenido!**

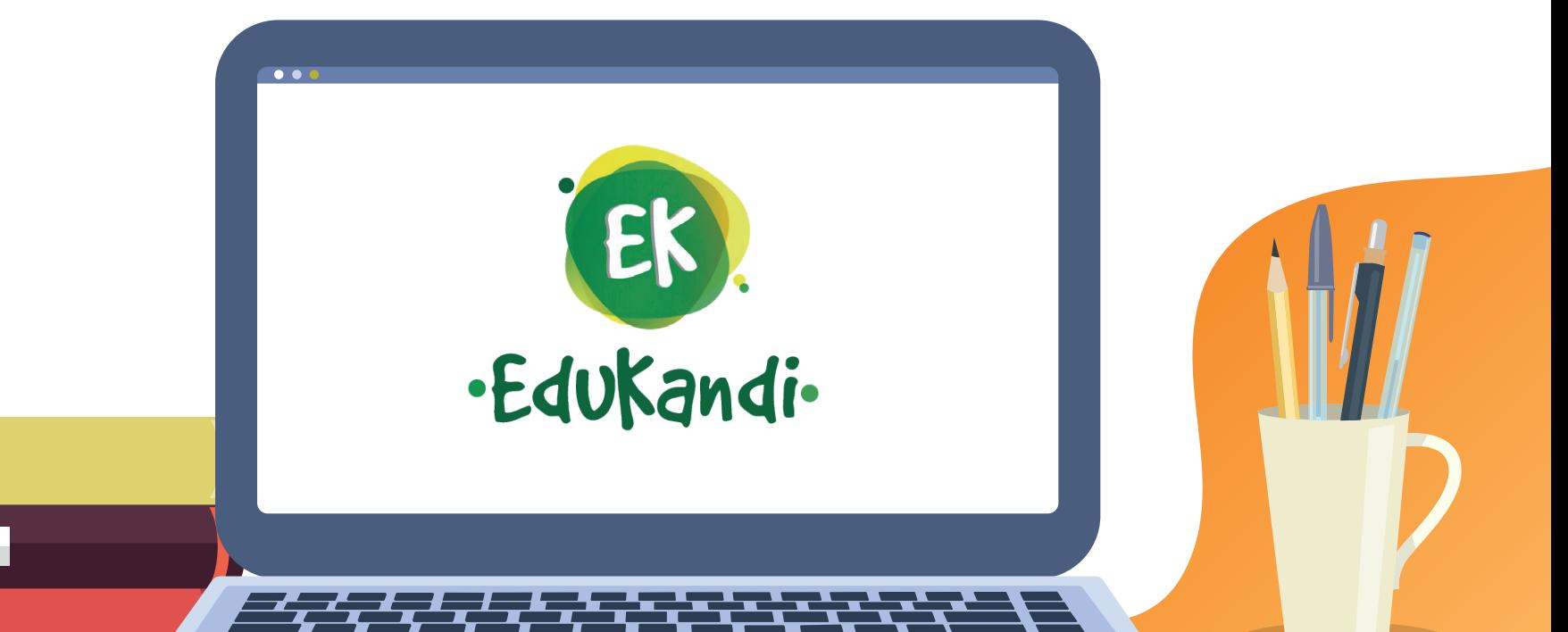

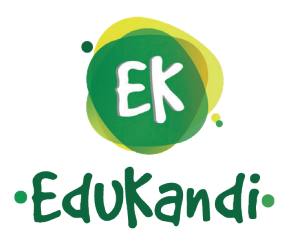

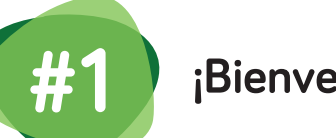

**¡Bienvenido!**

**Consulte el ID de su hogar en el link "ID Hogares".** 

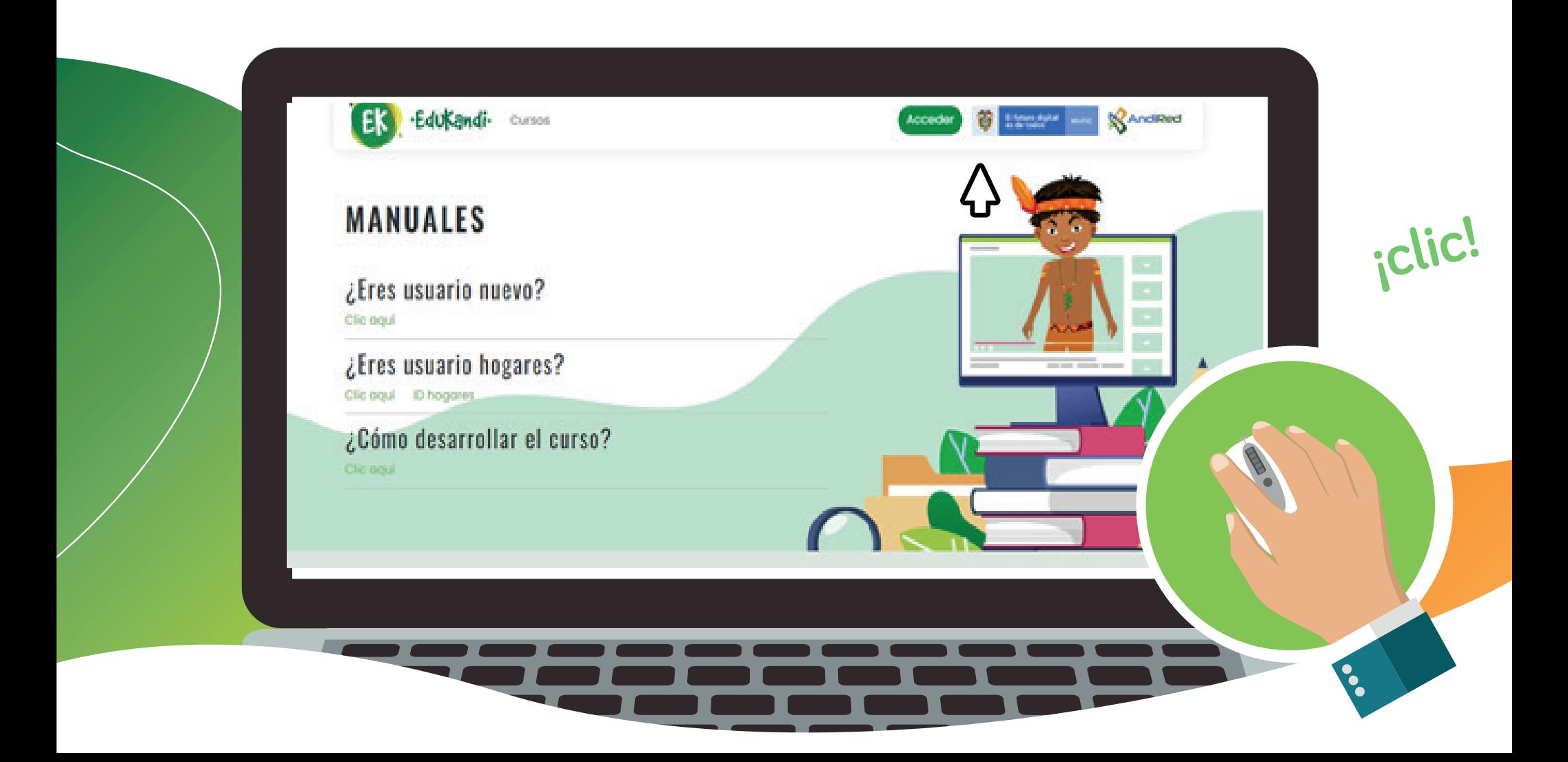

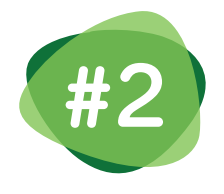

Digite su número de identificación y en la casilla "ID de hogar" aparecerá el código el cual va a ser su nombre de usuario para acceder a la plataforma y su contraseña será siempre su número de cédula. Luego de clic en "REGISTRO".

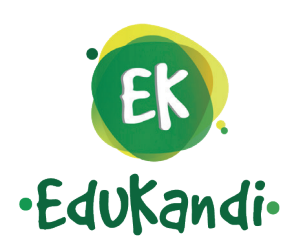

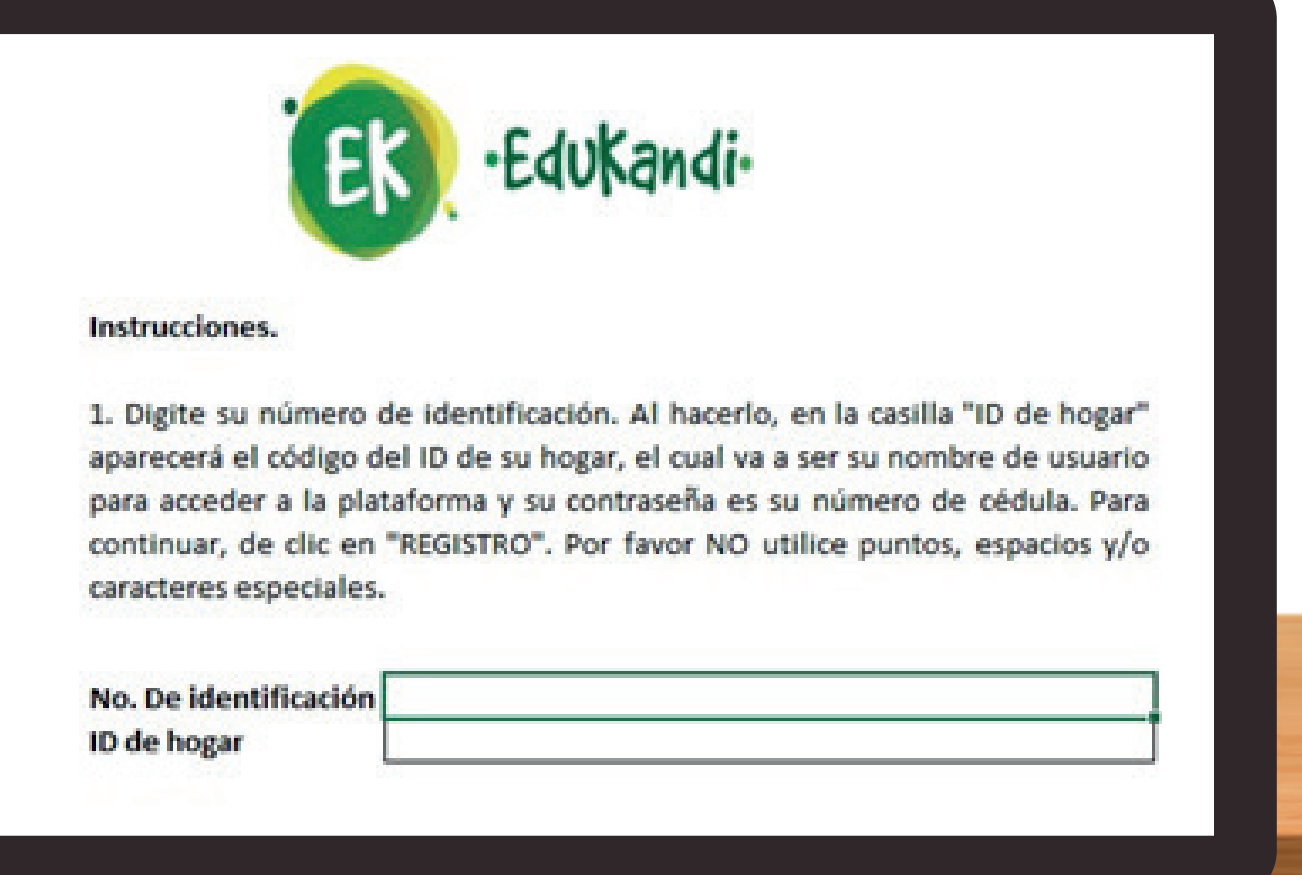

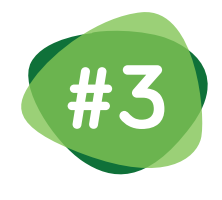

**Ingrese el ID de su hogar en la casilla "Nombre de usuario" y en la casilla "Contraseña" digite su Número de documento y de clic en "Acceder".**

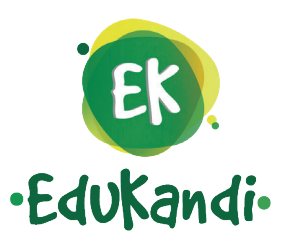

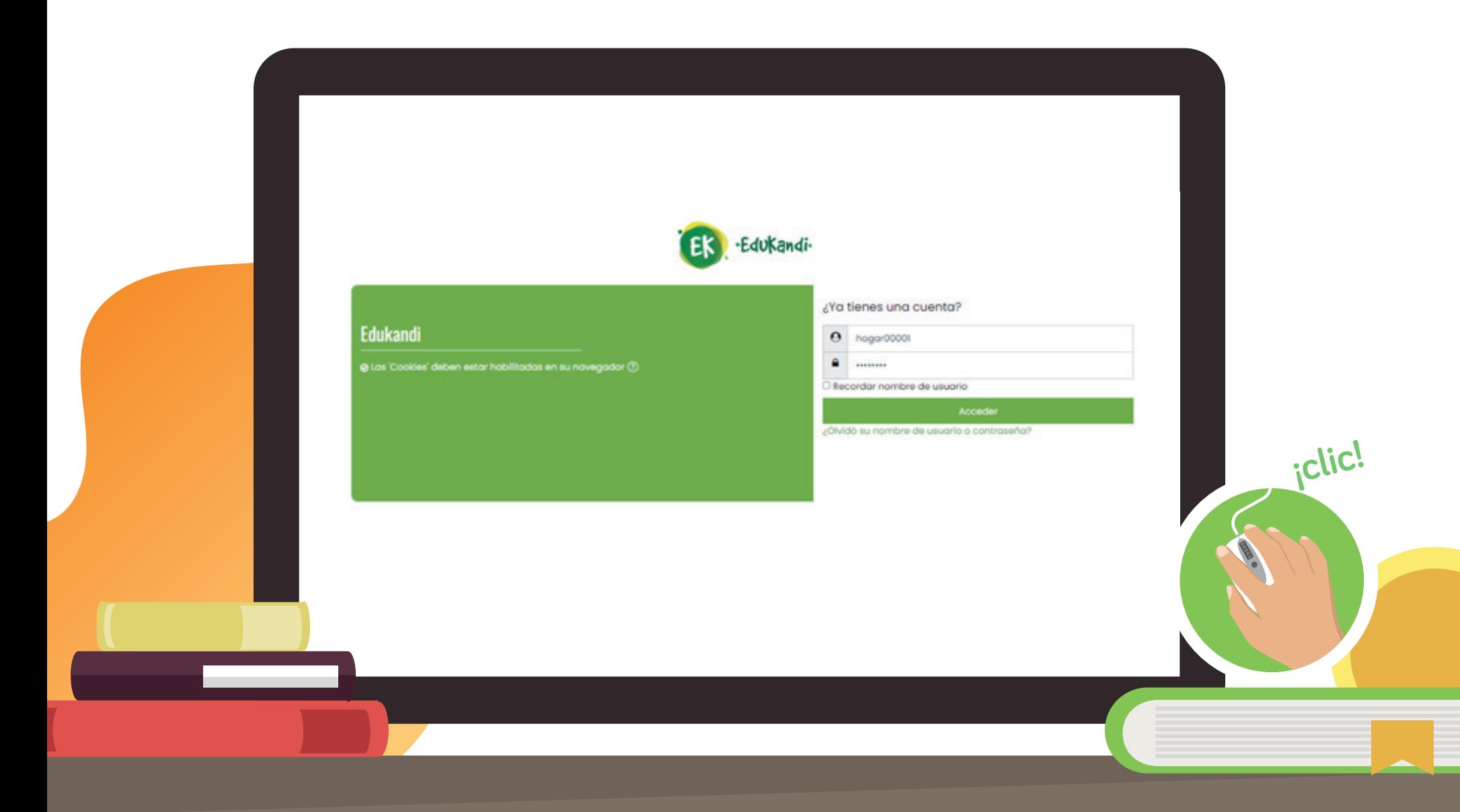

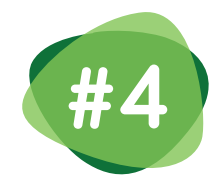

**#4 Una vez ingrese a la plataforma, puede el seleccionar el curso a realizar solo dando un clic encima del nombre de cada curso.**

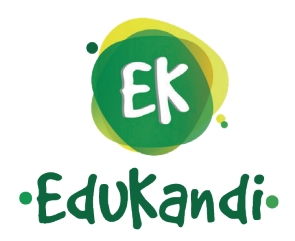

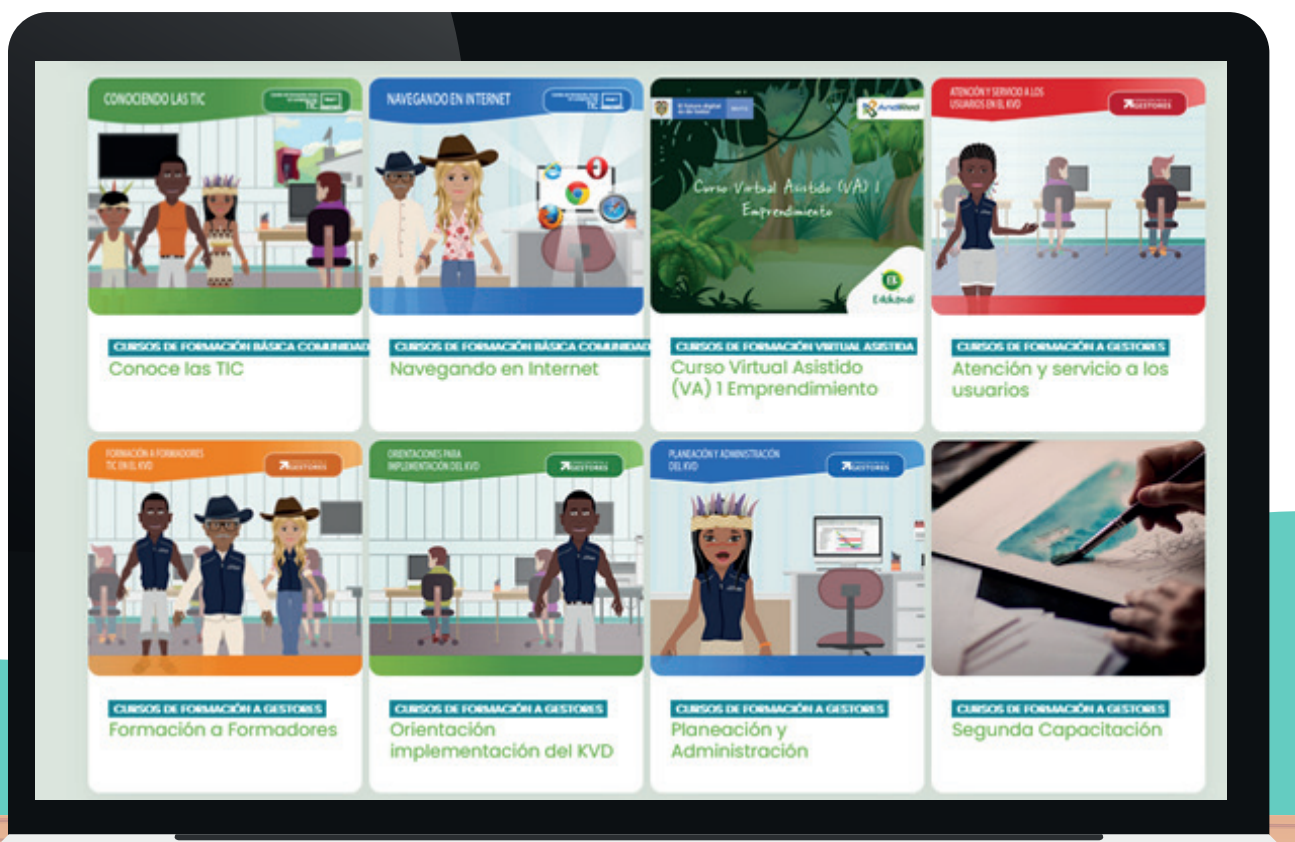

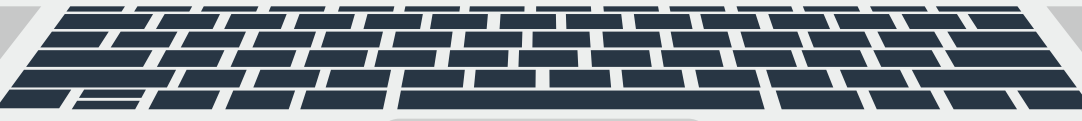

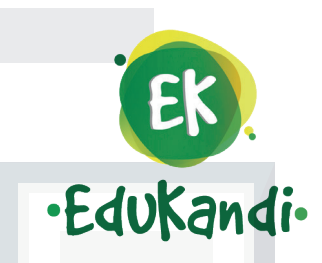

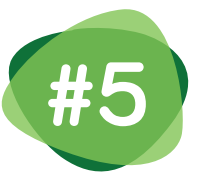

**Recuerde que estos cursos son autogestionados por usted mismo, podrá verlos según su tiempo. Una vez finalizado todo el contenido de cada uno de ellos, debe realizar unas preguntas muy fáciles para así mismo descargar su propio diploma.** 

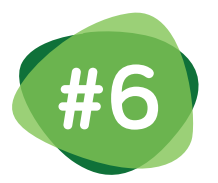

 $E$ 

·Edukandi·

**No olvide que también puede consultar los materiales de apoyo, libros o podcast que encuentra para ampliar sus conocimientos.**

 $\bullet$